# **300-920Q&As**

Developing Applications for Cisco Webex and Webex Devices (DEVWBX)

## **Pass Cisco 300-920 Exam with 100% Guarantee**

Free Download Real Questions & Answers **PDF** and **VCE** file from:

**https://www.leads4pass.com/300-920.html**

### 100% Passing Guarantee 100% Money Back Assurance

Following Questions and Answers are all new published by Cisco Official Exam Center

**Colonization** Download After Purchase

- **@ 100% Money Back Guarantee**
- **63 365 Days Free Update**

**Leads4Pass** 

800,000+ Satisfied Customers

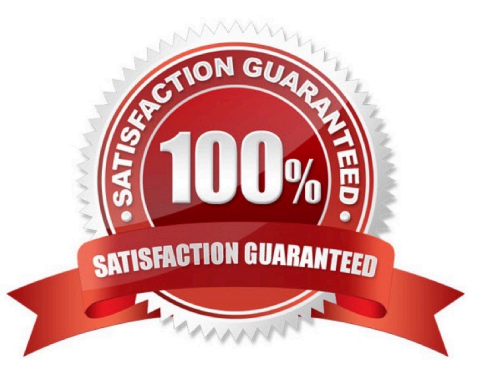

# **Leads4Pass**

### **QUESTION 1**

### DRAG DROP

Drag and drop the methods from the left into the correct order of execution on the right to use webex-js-sdk in a browser to call and share the screen with another Webex user. Not all methods are used.

Select and Place:

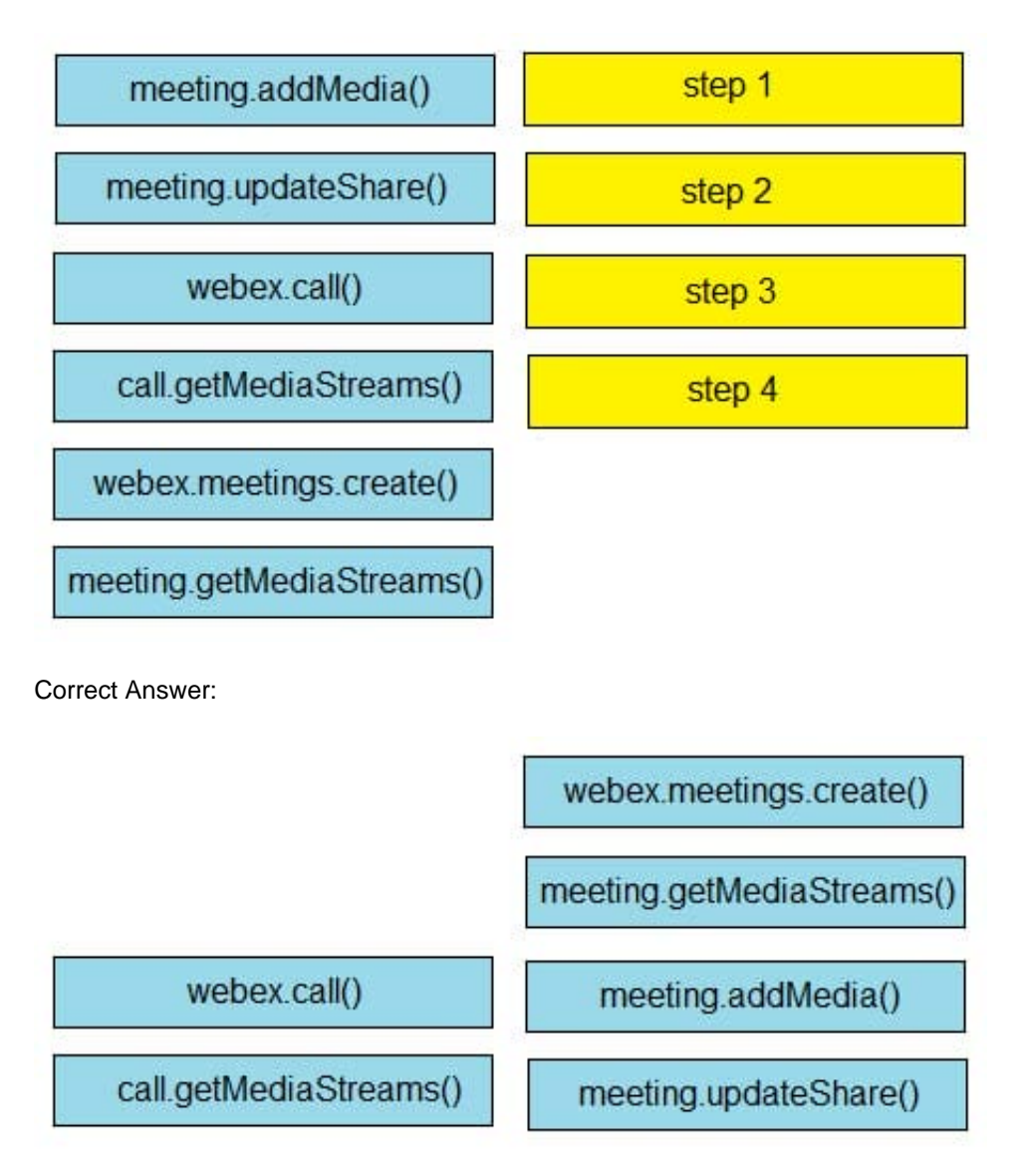

Reference: https://github.com/webex/webex-js-sdk/blob/master/packages/node\_modules/%40webex/pluginmeetings/README.md (see start wireless share)

#### **QUESTION 2**

```
document.getElementById('share-screen').addEventListener('click', () => {
    if (activeMeeting) {
       const mediaSettings = {
         receiveShare: true,
          sendShare: true,
    \};
    console.info('SHARE-SCREEN: Preparing to share screen via 'qetMediaStreams'');
    activeMeeting.getMediaStreams(mediaSettings)
       // '[, localShare]' is grabbing index 1 from the mediaSettingsResultsArray
    // and storing it in a variable called localShare.
     .then((mediaSettingsResultsArray) => {
          const [, localShare] = mediaSettingsResultsArray;
         console.info('SHARE-SCREEN: Add local share via 'updateShare'');
         return << missing code >>
          \{1\}. then (() \Rightarrow )console.info('SHARE-SCREEN: Screen successfully added to meeting.');
        ). \text{catch}(e) \Rightarrow \{console.error('SHARE-SCREEN: Unable to share screen, error:');
          console.error(e);
    );
  }
  elseconsole.error('No active meeting available to share screen.);
   \mathbf{1});
```
Refer to the exhibit.Which code completes the return statement that initiates local screen sharing on the active meeting?

A. activeMeeting.updateShare({ sendShare: true receiveShare: true, stream: null

})

B. activeMeeting.updateShare({ sendShare: true receiveShare: false, stream: remoteShare })

C. activeMeeting.updateShare({ sendShare: true receiveShare: true, stream: localShare })

D. activeMeeting.updateShare({ sendShare: false receiveShare: false, stream: null })

Correct Answer: C

Reference: https://github.com/webex/webex-js-sdk/tree/master/packages/node\_modules/%40webex/plugin-meetings

#### **QUESTION 3**

```
const xml = \frac{3}{2}xml version= "1.0" encoding= "UTF-8"?>
<serv:message xmlns:xsi= "http://www.w3.org/2001/XMLSchema-instance"
xmlns:serv="http://www.webex.com/schemas/2002/06/service"
xsi:schemaLocation="http://www.webex.com/schemas/2002/06/service"
http://www.webex.com/schemas/2002/06/service/service.xsd">
     <header>
      <securityContext>
          <webExID>admin@cisco.com</webExID>
          <password>password</password>
          <siteName>cisco</siteName>
          <returnAdditionalInfo>true</returnAdditionalInfo>
      </securityContext>
     \langle /header>
     <body>
          <bodyContent xsi:type= "java:com.webex.service.binding.user.SetUser">
           <webExId>user@cisco.com</webExId>
           <personalMeetingRoom>
       <hostPIN>3421</hostPIN>
     </personalMeetingRoom>
         </bodyContent>
      </body>
</serv:message>;
var xmlhttp = new XMLHttpRequest();
<< missing code >>
xmlhttp.setRequestHeader('Content-Type', 'text/xml');
xmlhttp.send(xml);
```
Refer to the exhibit. A developer must construct an HTTP Request to use the XML API to set a Personal Meeting Room PIN for a given user. Which code completes the code to create the request?

A. xmlhttp.open("GET", "https://cisco.webex.com/WBXService/XMLService");

B. xmlhttp.open("PATCH", "https://cisco.webex.com/WBXService/XMLService");

C. xmlhttp.open("PUT", "https://cisco.webex.com/WBXService/XMLService");

D. xmlhttp.open("POST", "https://cisco.webex.com/WBXService/XMLService");

Correct Answer: D

The post method can be used for HTTP request that sets up a personal metting room PIN for a user.

### **QUESTION 4**

DRAG DROP

#### **https://www.leads4pass.com/300-920.html Leads4Pass** 2024 Latest leads4pass 300-920 PDF and VCE dumps Download

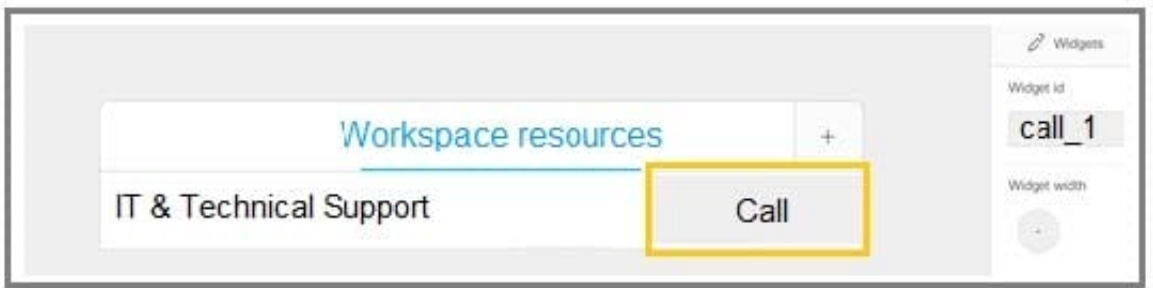

Refer to the exhibit. A Webex device In-Room Control editor screenshot and associated Macro code is shown. Drag and drop the code snippets to complete the JavaScript Macro that launches a call when the Call button on the custom control panel is touched. Not all options are used.

Select and Place:

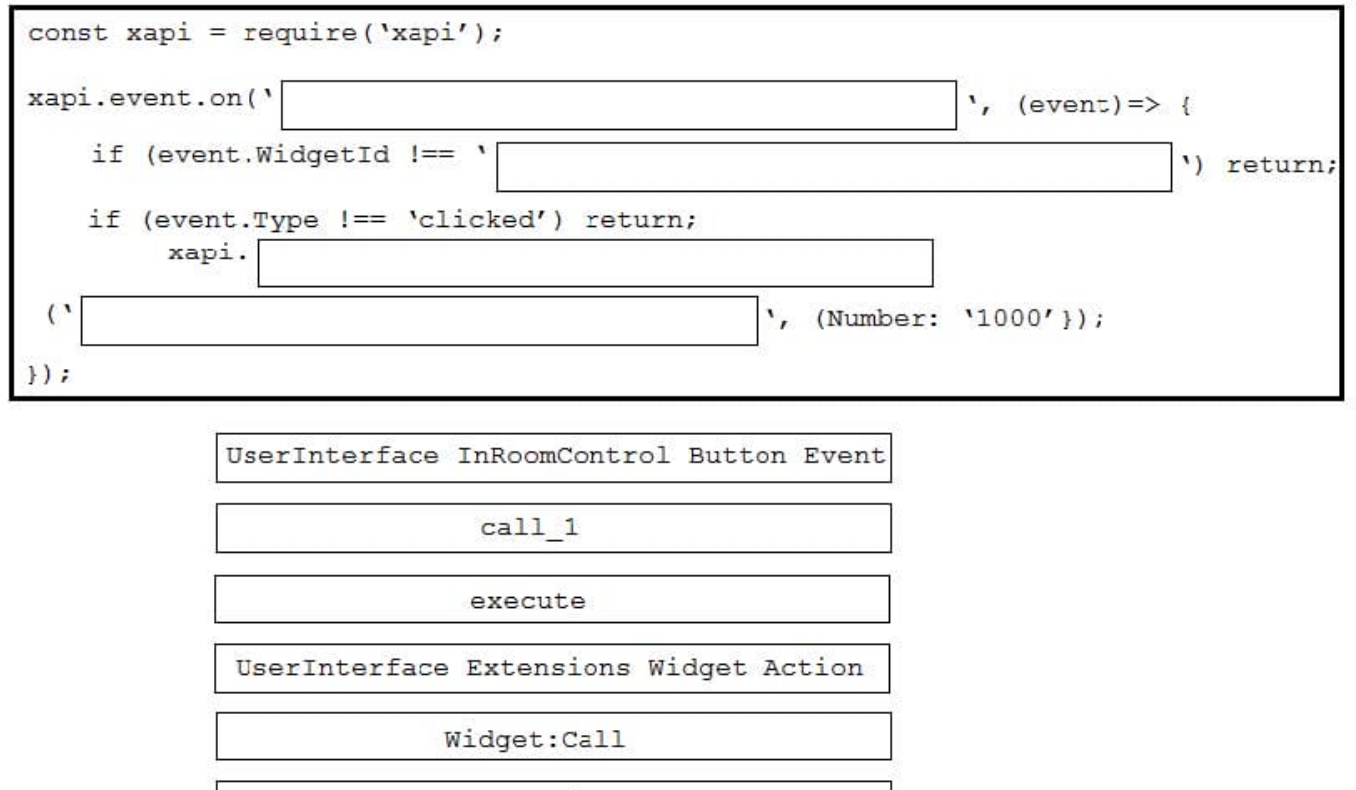

Correct Answer:

command

## **Leads4Pass**

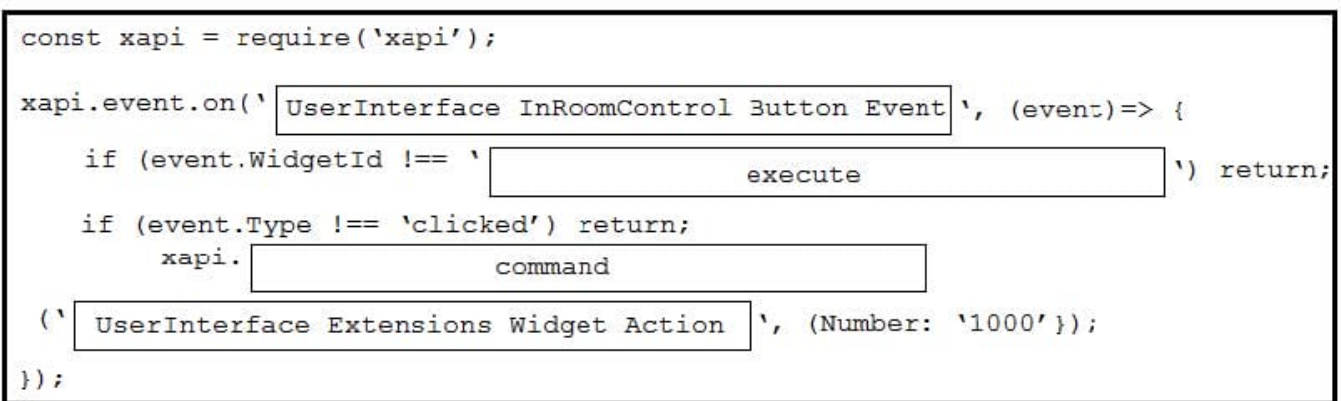

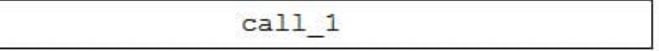

Widget:Call

Reference: https://www.cisco.com/c/dam/en/us/td/docs/telepresence/endpoint/ce98/sx-mx-dx-room-kit-boardscustomization-guide-ce98.pdf

### **QUESTION 5**

With CE 9.8 and above, which two statements are correct when an application is sending and receiving data over a connection established with an xAPI interface? (Choose two.)

- A. All Serial, SSH, and WebSockets can be used to send and receive data.
- B. HttpClient can be used to send requests but not receive responses.
- C. HttpFeedback is the only option to receive data.
- D. The HttpClient command can be used to send requests and read responses over HTTP.
- E. WebSockets is the only option to send and receive data.

Correct Answer: BD

Reference: https://www.cisco.com/c/dam/en/us/td/docs/telepresence/endpoint/ce98/sx-mx-dx-room-kit-boardscustomization-guide-ce98.pdf

[300-920 VCE Dumps](https://www.leads4pass.com/300-920.html) [300-920 Practice Test](https://www.leads4pass.com/300-920.html) [300-920 Study Guide](https://www.leads4pass.com/300-920.html)